**УДК 378.091.3:80:004 DOI: 10.36550/2415-7988-2022-1-206-271-279**

## **СТАНІСЛАВОВА Людмила Леонідівна** –

кандидат філологічних наук, доцент кафедри слов'янської філології Хмельницького національного університету ORCID: https://orcid.org/0000-0002-6145-890X e-mail: stanislavoval@khmnu.edu.ua

# **ТЕРЕЩЕНКО Людмила Вікторівна** –

старший викладач кафедри слов'янської філології Хмельницького національного університету ORCID: orcid.org/0000-0002-9780-0930 e-mail: tereshchenkol@khmnu.edu.ua

# **ОРГАНІЗАЦІЯ ПОТОЧНОГО ОПИТУВАННЯ ЗА ДОПОМОГОЮ POWERPOINT У ВИКЛАДАННІ ФІЛОЛОГІЧНИХ ДИСЦИПЛІН**

*Проблема організації поточного контролю й оцінювання знань, умінь і навичок студентів є на сьогодні актуальною. Такий контроль має бути систематичним, інтенсифікувати роботу студентів. На сьогодні визначено зміст і завдання контролю, його функції у процесі навчання, класифіковано контрольні завдання, сформульовано основні вимоги до їх розроблення, до процедури контролю; розробляються науково-практичні основи комп'ютерного контролю знань тощо. Але вимагають опрацювання питання практичної організації опитування, у тому числі при викладанні філологічних дисциплін.*

*Організація поточного контролю передбачає забезпечення всіх або більшості студентів контрольними завданнями; охоплення контрольними завданнями значної кількості вивченої інформації; досягнення об'єктивності і гласності контролю; ефективного використання аудиторного часу; оперативності одержання результатів контролю тощо. Це спонукає до активного використання у ході поточного контролю інформаційнокомп'ютерних технологій. У статті визначено особливості застосування програми PowerPoint у ході організації поточного контролю знань студентів при викладанні філологічних дисциплін. Розглянуто можливості побудови опитувань за допомогою шаблонів із бібліотеки PowerPoint, авторських шаблонів, серед яких – «Своя гра», «Відгадати фразу за окремими словами», «Mind-n-Mittle», «Флеш-карта» тощо. Розглянуто також можливості проведення опитувань за допомогою вмонтовування у презентації завдань, створених у сервісах WEB 2.0, серед яких досить ефективними є сервіси GoogleForms, LearningApps. Розглянуто також особливості застосування для поточного опитування надбудови Slido до програми PowerPoint. Стаття містить рекомендації щодо використання згаданих шаблонів, сервісів WEB 2.0, надбудови Slido. Запропоновано приклади опитувань, сформованих за допомогою цих інструментів.*

*Ключові слова: поточне опитування, програма PowerPoint, шаблони і надбудови для PowerPoint, сервіси WEB 2.0.*

# **STANISLAVOVA Lyudmila Leonidivna** –

candidate of philological sciences, associate professor of the department of Slavic philology of the Khmelnytskyi National University ORCID: https://orcid.org/0000-0002-6145-890X e-mail: stanislavoval@khmnu.edu.ua **TERESHENKO Lyudmila Viktorivna** – is a senior lecturer at the Department of Slavic Philology at Khmelnytskyi National University ORCID: orcid.org/0000-0002-9780-0930 e-mail: tereshchenkol@khmnu.edu.ua

# **ORGANIZATION OF THE CURRENT SURVEY WITH THE HELP OF POWERPOINT IN THE TEACHING OF PHILOLOGICAL DISCIPLINES**

*The problem of organizing current control and assessment of students' knowledge, abilities and skills is relevant today. Such control should be systematic and intensify the work of students. To date, the content and tasks of control, its functions in the learning process have been determined, control tasks have been classified, the main requirements for their development and the control procedure have been formulated; scientific and practical foundations of computer control of knowledge, etc. are being developed. But they require working out the question of the practical organization of the survey, including when teaching philological disciplines.*

*The organization of current control involves providing all or most students with control tasks; coverage of control tasks of a significant amount of learned information; achieving objectivity and transparency of control; effective use of classroom time; efficiency of obtaining control results, etc. This encourages the active use of information and computer* 

*technologies during the current control. The article defines the peculiarities of the use of the PowerPoint program in the course of organizing the current control of students' knowledge in the teaching of philological disciplines. Considered the possibilities of building surveys using templates from the PowerPoint library, author templates, including "Your Game", "Guess the phrase by individual words", "Mind-n-Mittle", "Flash card" and more. The possibilities of conducting surveys by embedding tasks created in WEB 2.0 services, among which GoogleForms and LearningApps services are quite effective, are also considered. The features of using the Slido PowerPoint add-on for the current survey are also considered. The article contains recommendations for using the mentioned templates, WEB 2.0 services, Slido add-on. Examples of surveys created using these tools are provided.Key words: current survey, PowerPoint program, templates and add-ons for PowerPoint, WEB 2.0 services.*

*Key words: current survey, PowerPoint program, templates and add-ons for PowerPoint, WEB 2.0 services.*

**Постановка та обґрунтування актуальності проблеми**. Статтю присвячено проблемам поточного оцінювання знань у закладі вищої освіти (ЗВО). Як засвідчує аналіз спеціальної літератури, у педагогіці, методиці робилося багато спроб щодо вирішення проблеми організації контролю й оцінювання знань, умінь і навичок студентів. Науковці визначили зміст і завдання контролю, його функції у процесі навчання, класифікували контрольні завдання, сформулювали основні вимоги до їх розроблення, до процедури контролю; розробляють науково-практичні основи комп'ютерного контролю знань тощо [див. 2; 7; 4; 3; 1]. Але залишаються відкритими питання практичної організації опитування, у тому числі поточного, при викладанні філологічних дисциплін. Це актуальність теми нашого дослідження.

**Мета статті** – визначити особливості застосування програми PowerPoint в організації поточного контролю та оцінювання знань, умінь і навичок студентів при викладанні філологічних дисциплін.

**Аналіз останніх досліджень і публікацій.**  Сьогодні завданням викладача є не просто якісна перевірка набутих студентами знань і умінь шляхом підсумкового оцінювання, а, у першу чергу, коригування траєкторії навчання залежно від того, як успішно діють студенти під час навчання, наскільки готові вони до сприйняття, усвідомлення і засвоєння нових знань; вибудовування індивідуальної освітньої траєкторії, внесення певних змін в організаційні форми, методи навчання, оптимізація засобів навчання тощо. Оцінити і скоригувати процес навчання дає змогу поточне оцінювання, яке здійснюється під час навчання, як на лекційних, так і на практичних заняттях, і слугує засобом виявлення ступеня сприйняття (засвоєння) навчального матеріалу. Завдання поточного контролю покликані виявити обсяг, глибину і якість сприйняття (засвоєння) матеріалу, що вивчається; визначити недоліки у знаннях і намітити шляхи їх усунення; виявити ступінь відповідальності студентів і ставлення їх до роботи, встановивши причини, які перешкоджають їх роботі; виявити рівень опанування навиків самостійної роботи і намітити шляхи і засоби їх розвитку; стимулювати інтерес студентів до

предмета і їх активність у пізнанні [8, с. 17]. Поточне оцінювання корисне і для студентів. Воно може показати, яким є прогрес у досягненні бажаних результатів; систематизувати, закріпити знання, уміння та навички. Рантюк І.І., Вакалюк Т.А. підкреслюють, що поточне (формувальне) оцінювання сприяє розвиткові тих, хто навчається, тобто вміння аналізувати, регулювати власну навчальну діяльність, визначати причини можливих труднощів, шляхи їхнього подолання. А це, у свою чергу, розвиває внутрішню мотивацію, зміщує фокус уваги учасників навчального процесу з підготовки до підсумкового оцінювання на оцінювання заради більш якісного навчання [5].

Якісні показники освітньої діяльності залежать від інтенсивності і систематичності роботи студентів, що, у свою чергу, зумовлюється частотою і систематичністю поточного контролю. Систематичність поточного контролю сприяє також тривалості збереження засвоєних знань у пам'яті студентів.

Вимогами до організації поточного контролю знань студентів є забезпечення всіх або більшості студентів контрольними завданнями; охоплення контрольними завданнями значної кількості вивченої інформації; об'єктивність і гласність контролю; ефективне використання аудиторного часу; оперативність одержання результатів контролю тощо.

Саме необхідність ефективного використання аудиторного часу і оперативність одержання результатів контролю при значній кількості студентів спонукають до активного використання у ході поточного контролю інформаційно-комп'ютерних технологій. Хоча, звичайно, це не виключає використання і технологій інших.

**Виклад основного матеріалу дослідження.** Розглянемо можливості використання програми PowerPoint в організації поточного оцінювання знань, умінь і навиків студентів у ході вивчення філологічних дисциплін.

Згадану програму у викладацькій практиці найчастіше використовують для створення освітніх презентацій, орієнтованих на викладення певного навчального контенту. Але

презентації можна досить ефективно використовувати і для поточного опитування студентів. Необхідне для цього обладнання – комп'ютер, проєктор і екран або ж інтерактивна панель.

На сьогодні є досить велика кількість шаблонів PowerPoint, які дозволяють створювати презентації-опитування. Окремі з них містяться у бібліотеці PowerPoint, доступ до якої відкривається через опцію *Створити* у програмі PowerPoint. Якщо завести у пошуковий рядок слово «тести», програма запропонує декілька шаблонів, які можна

вільно використовувати, заповнюючи текстові поля потрібним текстовим контентом.

Приклад опитування за шаблоном із бібліотеки PowerPoint: вікторина [Sonet](https://docs.google.com/presentation/d/1dS9txMvC4V8X3EtAAGHX4xxtrXolX4nV/edit?usp=sharing&ouid=117765437080948161406&rtpof=true&sd=true) (звертаємо увагу на те, що це і всі наступні посилання відкривають презентації у форматі Google Slides. У цьому форматі не всі ефекти РР-презентації будуть працювати. Для повноцінного відтворення потрібно завантажити презентацію у форматі Microsoft PowerPoint (.pptx) і далі переглядати у повноекранному режимі)

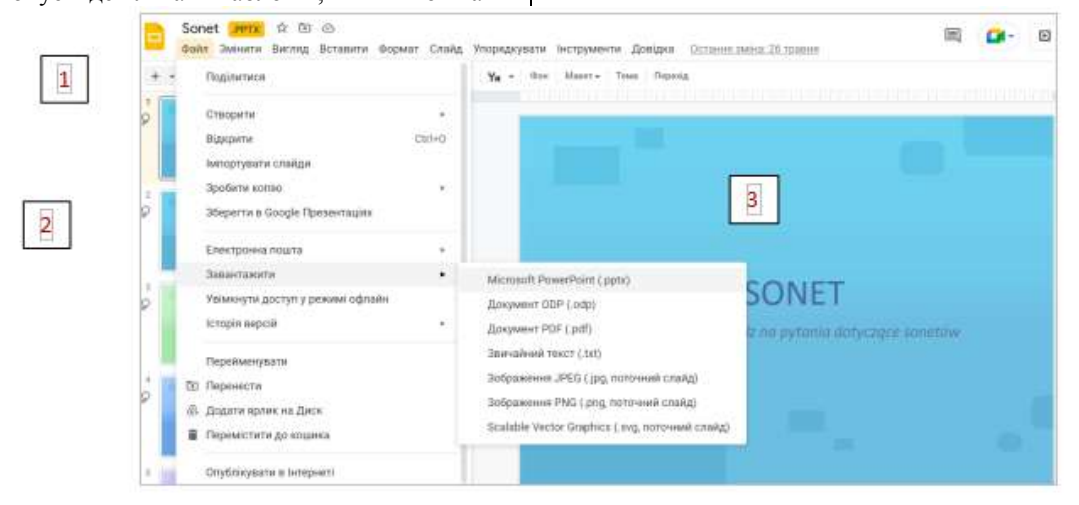

Існує також багато шаблонів, які пропонують окремі автори на своїх Internetсторінках. Серед тих, які доцільно використовувати у викладанні філологічних дисциплін, шаблони «Своя гра», «Відгадати фразу за окремими словами», «Mind-n-Mittle», «Флеш-карта» тощо. Наведемо низку рекомендацій щодо застосування цих шаблонів і приклади їх використання.

*Використання шаблону вікторини «Mindn-Mittle»*

Шаблон створено для організації вікторини, що передбачає вибір однієї правильної відповіді з декількох можливих.

На заголовному слайді можна замінити назву шаблона іншим зображенням із написом. Але оскільки напис Mind-n-Mittle є тригером, який включає опитування-вікторину, цей напис не можна видаляти. Заміну слід здійснювати через команду *Змінити рисунок* у випадному меню, яке з'являється після натискання правої клавіші миші. Назву вікторини вставляють як напис.

Питання чи завдання вікторини вставляють на місці напису *Вставте завдання…* Зображення вставляти не обов'язково, але якщо у цьому є потреба – вставляння також потрібно здійснювати через команду *Змінити рисунок*.

Правильні і неправильні відповіді потрібно записати у відповідні вікна. Вікно «дві

відповіді» також містить неправильну відповідь. Але коли студенти вагаються у виборі правильної відповіді, натисканням на кнопку *Дві можливі відповіді* можна залишити тільки дві відповіді, одна з яких є правильною.

Натискання на кнопку із зображенням знака питання відкриває підказку у нижньому полі.

Натискання на кнопку із галочкою відкриває правильну відповідь.

За бажання викладач може увімкнути секундомір, натиснувши на поле із цифрами. Секундомір можна зупинити, якщо правильну відповідь буде знайдено раніше, ніж збіжить 20 секунд.

Перехід до наступного або попереднього слайда здійснюється за допомогою відповідних стрілочок ліворуч або праворуч у верхньому полі.

Приклад опитування за шаблоном Mind-n-Mittle: вікторина [Wielkanoc. Wesołych Świat](https://docs.google.com/presentation/d/1xCPurJqVSiB3_vpePI7qB3wUVVcfJQ8E/edit?usp=sharing&ouid=117765437080948161406&rtpof=true&sd=true)

*Використання шаблону опитування «Відгадати фразу за окремими словами»*

Шаблон орієнтований на організацію командного змагання. Заголовний слайд містить кнопки із номерами команд і кнопки із номерами раундів, що є гіперпосиланнями на відповідні слайди із завданнями вікторини. На заголовному слайді можна дати назви командам, збільшити чи зменшити їх кількість.

Можна також збільшити чи зменшити кількість раундів.

На кожному зі слайдів із завданнями потрібно на місці напису *Повний текст прислів'я або фрази* записати прислів'я або фразу (цитату, афоризм, відомий вислів тощо). На місці написів *Слово 1, Слово 2* і так далі – записати кожне слово прислів'я або фрази. Якщо у прислів'ї чи фразі слів менше, ніж слів у шаблоні – зайві потрібно видалити. Якщо слів у прислів'ї або фразі більше – потрібно скопіювати значок цифри, змінивши її номер, а також скопіювати напис *Слово*, також змінивши його номер. Знаки пунктуації у перелік слів вставляти не потрібно.

Якщо є потреба збільшити кількість раундів і, відповідно, слайдів, потрібно продублювати останній слайд, змінити номер раунду, позначений на ньому у верхньому лівому кутку. На заголовному слайді потрібно скопіювати кнопку *Раунд*, змінити її номер і через вкладку *Вставка* додати гіперпосилання на доданий слайд. Варто додавати гіперпосилання саме на кнопку, а не на напис *Раунд*, тому що при додаванні гіперпосилання на напис з'явиться підкреслення, що не зовсім гарно.

Використовувати цю дидактичну гру можна таким чином. Студенти бачать слайд із номерами слів, які складають прислів'я або фразу. Вони можуть пропонувати відкрити одне, два або більше слів у будь-якій послідовності. Викладач може встановити певні правила – скажімо, чим менше слів вимагає відкрити команда, тим більше балів вона отримує за розгаданий текст.

Якщо команда розгадала текст, викладач натискає кнопку *Відгадка* і на слайді з'являється прислів'я або фраза. Якщо текст не відгадано, викладач натискає кнопку *Ні*.

Щоб зарахувати команді певну кількість балів, викладач має натиснути кнопку *Результат*. Відкриється заголовний слайд, і послідовним натисканням на потрібну кнопку *Команда* викладач виведе на екран стільки балів, скільки та чи інша команда отримала.

Далі потрібно за допомогою кнопки *Раунд* під відповідним номером переходити до наступного слайду і продовжувати вікторину.

Кожен зі слайдів можна доповнити певним зображенням, якщо це буде підказкою для розгадування.

Приклад опитування за шаблоном «Відгадати фразу за окремими словами»: вікторина [Відгадай прислів'я](https://docs.google.com/presentation/d/1nxp-yvekIUB6xPC8EYXGmsN2RNb--Z_A/edit?usp=sharing&ouid=117765437080948161406&rtpof=true&sd=true)

*Використання шаблону опитування «Флеш-карта»*

Щоби використати цей шаблон, потрібно продублювати перший слайд стільки разів, скільки Вам потрібно флеш-карт.

Далі потрібно працювати з останнім (робочим) слайдом. Ліва картка – лицьова, права – зворотна. Третій прозорий прямокутник – прозорий тригер. На лицьову і зворотну картку потрібно вписати текст чи формулу. Далі – скопіювати через клавішу *Shift* усі три прямокутники і перенести їх на перший демонстраційний слайд зі збереженням форматування. Далі – клацнути лівою клавішею миші будь-де на полі слайда, щоби розгрупувати скопійовані прямокутники, і послідовно накласти на окреслений прямокутник лицьову, зворотну картку і прозорий тригер. У режимі повноекранного перегляду клацання по прямокутнику відкриватиме послідовно лицьову чи зворотну картки.

Якщо на лицьову чи зворотну картку потрібно вставити зображення, це треба робити, викликавши клацанням правої клавіші миші по прямокутнику команду *Заливка.* Далі у контекстному меню знайти *Рисунок* і завантажити зображення з комп'ютера чи через пошук в Інтернеті. Перемістити усі три прямокутники на один із дубльованих слайдів – аналогічно до того, як описано вище.

Перехід від слайду до слайду здійснюється за допомогою кнопки *Продовжити***.** Останній демонстраційний слайд містить кнопку *Завершити***.** Після налаштування презентації останній (робочий) слайд можна видалити.

На кожному слайді кнопка *Доповнення* може відкривати додаткові матеріали до самих флеш-карт. Це може бути рисунок, який можна вставити у синій прямокутник через команди *Заливка* і *Рисунок*. У жовтий прямокутник *Текст* можна додавати довідкову текстову інформацію. Синій і жовтий прямокутники можна збільшувати, але до розумних меж.

У *Доповненні* замість зображення можна вставити відео за темою флеш-картки. Для цього синій прямокутник потрібно зі слайду видалити, на його місце вставити відео з комп'ютера, зменшити розмір вікна відео. Далі потрібно налаштувати ефект анімації для появи відео. Для цього у вкладці *Анімація* через команду *Змінити порядок анімації* потрібно кнопкою *Перемістити назад* перемістити об'єкт анімації *Відео* під тригер *Доповнення*. Біля кнопки *Початок* вибрати режим *Із попереднім*.

Приклад опитування за шаблоном «Флешкарта»: [Przysłowia polskie](https://docs.google.com/presentation/d/1Qfa1ZGpttBX81zfpYDVp9n_MOeSeAGqU/edit?usp=sharing&ouid=117765437080948161406&rtpof=true&sd=true)

*Використання шаблону опитування «Своя гра»*

Керує вікториною викладач, який на екрані відкриває студентам питання і після відповіді на них демонструє правильні відповіді. Вікторину також можна організувати у змагальному форматі. На першому слайді презентації розміщено таблицю, у якій представлено категорії питань і перелік питань до кожної категорії, а також кнопки із номерами команд. Вікторина передбачає, що учасники, учасники опитування, поділені на команди, можуть змагатися у кількості набраних балів за кожну відповідь. Команди можна розрізняти за номерами або ж замість написів *Команда 1* тощо записати на кнопках назви команд. Категорії можна перейменувати, якщо вони будуть різними за змістом. Учасники мають право обирати для себе ту чи іншу категорію. Перехід до кожного питання у всіх категоріях відбувається через клацання мишкою по кнопці з номером питання. Кнопки є тригерами, тому клацання на ній не тільки відкриває відповідне питання, змінюється колір кнопки, це дає можливість і викладачеві, і учасникам опитування бачити, які питання уже використано. У шаблоні є лічильник балів. Кількість балів для кожної команди можна призначити клацанням мишки на кнопці із номером команди.

На другому слайді у верхньому полі потрібно записати питання. До нього на середньому полі слайда на місці синього прямокутника можна додати ілюстрацію або ж записати варіанти відповідей, якщо питання має тестовий характер. Біля слова *Відповідь*, праворуч, потрібно записати правильну відповідь. Вона буде з'являтися на екрані після клацання мишкою на слові *Відповідь*, що є тригером (його не можна видаляти). Для повернення на перший слайд потрібно клацнути на піктограмі *Додому*. Слайди не можна міняти місцями, не можна їх додавати або видаляти, оскільки до кожного слайда на відповідній кнопці закріплено гіперпосилання.

Приклад опитування за шаблоном «Своя гра»: вікторина [Pisarze polskie](https://docs.google.com/presentation/d/1zOSG0prln0mLejRweWTZMLYBAFEfwdr_/edit?usp=sharing&ouid=117765437080948161406&rtpof=true&sd=true)

*Використання шаблону опитування «Виділити потрібні слова»*

Цей шаблон можна використовувати при створенні опитування, що передбачає, скажімо, завдання із виділенням окремих слів у реченні, чи виділенням окремих фрагментів зображення за принципом правильно/неправильно. У верхній чатині слайда потрібно розмістити текст або зображення, з яким необхідно працювати, а також завдання. У шаблоні на слайді є кольорові і прозорі прямокутники, розподілені у групах неправильних і правильних відповідей, а також кнопка *Перевірити*. Якщо завдання передбачає роботу з текстом, потрібно закрити відповідні слова прямокутниками з першої або з другої групи. У режимі повноекранного перегляду після клацання на кнопці *Перевірити* на правильно обраних студентом словах з'являться поля зеленого кольору, на неправильно обраних – поля червоного кольору. Викладач має у процесі підготовки опитування покрити обрані

слова прямокутниками неправильних або правильних відповідей. На слово, що буде неправильною відповіддю, потрібно накласти спочатку кольоровий прямокутник, припасувати його розмір до розмірів слова і у вкладці *Формат* зняти контур (команда *Без контура*). Далі на кольоровий прямокутник потрібно накласти прозорий прямокутник, припасувати його розмір і зняти контур. Такі ж дії потрібно виконати і щодо слів, які будуть правильною відповіддю. Кольорові і прозорі прямокутники із кожної групи потрібно обирати послідовно. Після завершення накладання прямокутників зайві потрібно видалити.

Приклад опитування за шаблоном «Виділити потрібні слова»: завдання [Uzupełnij](https://docs.google.com/presentation/d/1BiQsttTWJ2K7VtMfRD9mbz_s7biUwyiF/edit?usp=sharing&ouid=117765437080948161406&rtpof=true&sd=true)  [notatkę](https://docs.google.com/presentation/d/1BiQsttTWJ2K7VtMfRD9mbz_s7biUwyiF/edit?usp=sharing&ouid=117765437080948161406&rtpof=true&sd=true)

Використання шаблонів опитувань – не єдино можливий шлях для проведення опитувань за допомогою PowerPoint. Використовуючи ефекти анімації та переходів, можна самостійно створювати у презентаціях опитування, які передбачають вибір одного чи декількох варіантів правильних відповідей, встановлення відповідностей тощо, можна створювати електронні флеш-картки. Інструкція щодо застосування анімаційних ефектів і переходів [тут](https://drive.google.com/file/d/1Oyd2G8Oq_dgNz_IPKFeaC5SWFZ-hfNSG/view?usp=sharing) .

[Робочий приклад](https://docs.google.com/presentation/d/1n9uoG972xzwkoGMwetfB6RaVgLCfnYAd/edit?usp=sharing&ouid=117765437080948161406&rtpof=true&sd=true) опитування, створеного із використанням різних ефектів анімації.

Усі описані вище опитування можна проводити в аудиторії, де немає стійкого підключення до мережі Internet. Якщо ж таке підключення є, можна розширити спектр інструментів поточного опитування. На слайдах презентації PowerPoint можна розміщувати гіперпосилання на Web-ресурси ресурси, призначені для автоматизованого опитування. Найефективнішими вважаємо сервіс GoogleForms, сервіс LearningApps.

Сервіс *GoogleForms* дозволяє створювати опитування з використанням низки шаблонів для одного опитування. В опитування можна додавати ілюстрації, модулі із теоретичним матеріалом, посилання на сайти Internet, на відео в YouTube. Взагалі запитання або відповідь може мати як текстовий, так і візуальний формат (ілюстрація, відео). Шаблони *З варіантами відповіді*, *Спадний список* у сполученні з інструментом *Додати розділ* дозволяють організовувати опитування у нелінійному порядку – залежно від відповідей опитуваного. Це означає, що у випадку неправильної відповіді при натисканні команди *Далі* сервіс буде повертати опитуваного до інформативного модуля або ж повторно до модуля з питанням, на яке відповідь виявилася неправильною. Якщо ж відповідь правильна – команда *Далі* дасть можливість перейти до наступного питання. Вкладка *Налаштування* дозволяє активувати прапорець *Увімкнути оцінки*. А далі можна передбачити можливість для опитуваних побачити автоматично підраховану кількість балів за правильні відповіді одразу після надсилання форми на перевірку. Таким чином студент одразу ж може дізнатися про правильність відповіді і, відповідно, про рівень засвоєння матеріалу. Викладач результати опитування кожного зі студентів може побачити, відкривши вкладку *Відповіді*.

Приклад опитування у GoogleForms: [Jan](https://docs.google.com/forms/d/10r5qNIsVbUZUMEHluy-LP_9J9w0eOO91qwJkPmX8HCI/edit?usp=sharing)  [Kochanowski](https://docs.google.com/forms/d/10r5qNIsVbUZUMEHluy-LP_9J9w0eOO91qwJkPmX8HCI/edit?usp=sharing)

Онлайн-сервіс *LearningApps* дозволяє створювати інтерактивні електронні вправи за різноманітними шаблонами (вправи з вибором відповіді, встановлення відповідностей, доповнення пропущених фрагментів, кросворд тощо). Багато шаблонів LearningApps також дозволяють використовувати при створенні вправ ілюстрації, відео з YouTube, аудіофайли. Щоправда, тут відсутня можливість поєднання декількох шаблонів в одному опитуванні, але перехід від однієї вправи до іншої за допомогою URL-посилань, які автоматично генеруються під кожною вправою, здійснюється просто і швидко. До того ж, декілька вправ за однією темою можна поєднати у *Бібліотеку вправ*, тоді на слайді презентації достатньо розмістити URLпосилання для бібліотеки і послідовно чи в довільному порядку переходити у межах бібліотеки від однієї вправи до іншої. Перевірка правильності виконання вправ відбувається або автоматично при переході від одного завдання вправи до іншого або після завершення вправи шляхом натискання на піктограму перевірки. Як і при роботі з *GoogleForms* студент одразу ж може дізнатися про правильність відповіді і, відповідно, про рівень засвоєння матеріалу.

Приклад опитування у LearningApps: [Biografia Wolkulskiego](https://learningapps.org/view3518744)

Приклад опитування у LearningApps: [Лексикографія. Типи словників](https://learningapps.org/view8383076)

Працювати із опитуваннями у GoogleForms, із вправами LearningApps студенти можуть або індивідуально – у межах виділеного викладачем часу, або у фронтальному форматі – коли викладач чи хтось зі студентів виконує завдання, орієнтуючись на відповіді учасників заняття. В останньому випадку завдання GoogleForms чи вправу LearningApps потрібно проєктувати на екран або ж використати інтерактивну панель. Такі можливості GoogleForms і LearningApps інтенсифікують процес опитування, викликають зацікавлення в аудиторії.

Якщо викладачеві потрібно у межах однієї презентації поєднати інформативний і опитувальний контент, у пригоді може стати

*Slido*. Це сучасний інструмент для онлайнопитування. Slido являє собою сервіснадбудову до програми PowerPoint. Сучасна версія Slido дозволяє проводити тестування і опитування студентів у ході трансляції певної презентації, тобто інтегрувати свої опитування і виведення результатів безпосередньо у презентацію, а не відкривати його в новому вікні браузера. При цьому можна взаємодіяти з кожним студентом і отримувати моментальний зворотний зв'язок із аудиторією. Отже, це реальна можливість відстежити рівень та динаміку опанування навчального матеріалу усіма, хто присутній на занятті. Slido пропонує викладачеві використовувати такі типи питань, як питання з вибором одного або декількох варіантів; питання відкритого типу, що передбачає написання вільної відповіді; створення рейтингу; створення хмари слів [9]. У безкоштовній версії Slido для кожної презентації можна створювати 3 питання різного типу і запрошувати до 100 учасників. Можна створити скільки завгодно питань у форматі *Quiz* і ще два у інших форматах. Якщо потрібно поставити студентам більшу кількість питань, можна створити декілька презентацій за однією темою, інтегрувати у кожну опитування, а потім об'єднати ці декілька презентацій в одну. Slido можна інтегрувати у PowerPoint версій 2010 і подальших. Використання надбудови передбачає створення свого акаунта, завантаження його на комп'ютер і установлення. Надалі надбудова буде відкриватися при кожному запускові PowerPoint. З боку студентів Slido привертає до себе увагу тим, що отримати доступ до опитування вони можуть, лише зайшовши на сайт *Slido.com* і вписавши код, який повідомить викладач, та свої прізвище або ім'я. Можна приєднатися до опитування за допомогою QRкоду.

Сервіс надзвичайно простий у використанні. Починають створення опитування із натискання на верхній панелі на піктограму Slido, що відкриває вікно із кнопкою, яка містить команду *Create session*.

В опитуванні *Quiz* передбачено отримання однієї правильної відповіді на питання. Можна активувати функцію *Enable timer*, що обмежить час на відповідь до обраної викладачем кількості секунд. Функція *Show leaderboard after question* (Показувати таблицю лідерів за запитанням) передбачає можливість трансляції результатів опитування на екран – щоби перевірити, наскільки успішно студенти дали відповіді на питання. Інтегрування створеного опитування на слайд презентації здійснюють шляхом натискання на кнопку з командою *Add to presentation*.

Такий вигляд має опитування Quiz на екрані у студента.

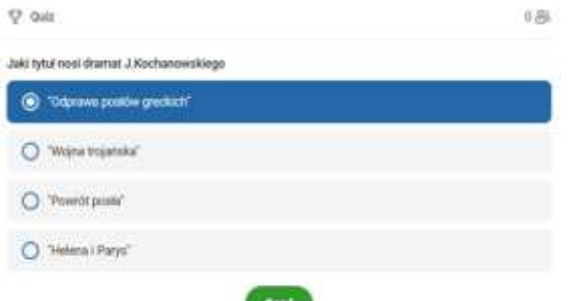

Результат опитування на екрані в аудиторії:

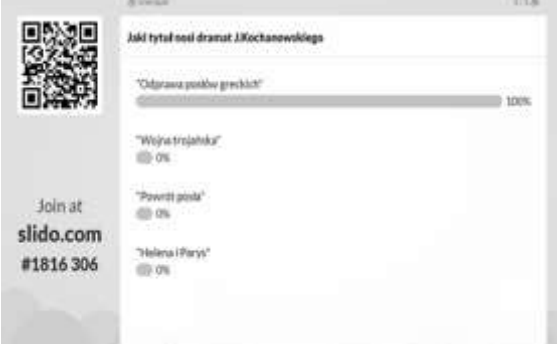

Формування кожного наступного опитування починають із натискання кнопки із написом *Create new iteration*.

В опитуванні *Multiple choice* можна передбачити декілька правильних відповідей на питання, за умови, якщо буде активізовано прапорець *Allow to select multiple options* (Дозволити вибрати кілька варіантів).

В опитуванні *Word cloud* можна поставити перед аудиторією питання, що передбачає відповідь шляхом введення певного слова або словосполучення (Скажімо, напишіть слово чи фразу, які показують Ваше ставлення до…). Результат такого опитування – хмаринка слів на екрані. Чим більшим за розміром є слово чи словосполучення, тим більше студентів ввели саме таку відповідь. Опитування дозволяє кожному студентові подавати як одну, так і декілька відповідей, за умови активації функції *Allow to submit multiple answers* (Дозволити подати кілька відповідей).

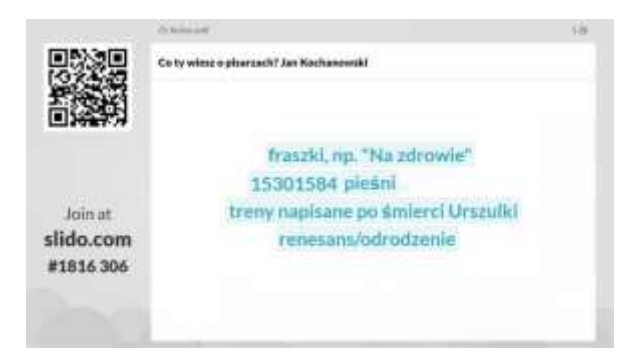

В опитуванні *Multiple choice* можна передбачити декілька правильних відповідей на питання, за умови, якщо буде активізовано прапорець *Allow to select multiple options* (Дозволити вибрати кілька варіантів).

В опитуванні *Open text* викладач може поставити перед аудиторією питання, що передбачає вільну відповідь. Відповідей може бути декілька, якщо активувати функцію *Allow to submit multiple answers* (Дозволити подати кілька відповідей). Можна обрати формат перегляду результатів: переглянути результати негайно (*Show results immediately* – Переглянути результати негайно), через натискання клавішею мишки (*Show results on click* – Показати результати при натисканні), не показувати результати (*Dont show results* – Не показувати результати).

Опитування *Rating* передбачає можливість голосування учасників опитування. Результат голосування з'явиться на екрані у вигляді графіка.

Опитування *Ranking* передбачає можливість ранжування об'єктів шляхом пересування рухомих прямокутників із написами від першого до наступних місць (у порядку зростання чи спадання). Функція *Set required number of options* (Встановіть необхідну кількість обраних для ранжування елементів) дає можливість обмежити кількість об'єктів, які можна ранжувати *Randomize options* (Вибір варіантів)

Запускає презентацію із імпортованим опитуванням Slido команда *Present with Slido*.

Для опанування функціоналу надбудови Slido можна також переглянути відеоінструкцію [тут.](https://drive.google.com/file/d/1ozJK2f9wL1YCo8D_ysSzdrRQBCHPwfmo/view?usp=sharing)

Приклад презентації у РР, що включає опитування із застосуванням надбудови Slido: [Co ty wiesz o pisarzach](https://docs.google.com/presentation/d/1G22UF14GkkX_VgJVTxkaHYi8fHTZTtsy/edit?usp=sharing&ouid=117765437080948161406&rtpof=true&sd=true)

Скористатися надбудовою Slido для опитування студентів можна не тільки в аудиторії, але й під час проведення онлайнзанять у синхронному режимі.

Використовувати Slido можна на різних етапах заняття. Передусім це дієвий інструмент поточного оцінювання. У ході пояснення нового матеріалу студенти можуть давати відповіді на запитання викладача, що дає змогу останньому перевірити рівень опанування матеріалу, пересвідчитися у тому, наскільки залучена аудиторія до навчального процесу, скоригувати свої подальші дії для ефективного опанування навчального матеріалу. Коли викладач перериває пояснення матеріалу і, вмикаючи Slido, ставить до аудиторії питання щодо почутого, які з'являються на слайді презентації, студенти друкують відповіді на питання у своїх гаджетах, відповіді усіх студентів з'являються на екрані. Таким чином учасники заняття можуть застосувати техніку

самооцінювання та взаємного оцінювання – порівняти свої відповіді з відповідями інших, а це, за потреби, дає змогу організувати спільне обговорення матеріалу. Slido є також зручним інструментом для організації рефлексії як завершальної частини заняття. Саме рефлексія дає змогу з'ясувати, які труднощі виникли у студентів у ході опанування навчального матеріалу, які питання потребують додаткового опрацювання, про що вони ще хотіли б дізнатися тощо. Висловити своє ставлення до навчального матеріалу, до результатів його опанування студенти мають змогу в опитуванні *Open text*. Варто додати, що така форма рефлексії виховує і здатність до грамотного, компактного формування думок у письмовій формі.

**Висновки та перспективи подальших розвідок напряму.** Отже, поточне оцінювання знань та умінь студентів при вивченні філологічних дисциплін – невід'ємна складова навчального процесу. Якість, інтенсивність поточного оцінювання зростає за умови використання при формуванні завдань опитування сучасних інформаційнокомп'ютерних технологій. Програму PowerPoit можна використовувати як зручний інструмент для проведення поточного опитування, створюючи завдання за допомогою анімаційних ефектів і переходів; із використанням різноманітних шаблонів опитувань; із використанням надбудов до РР. За умови наявності зв'язку з мережею Інтернет у презентацію РР можна вбудовувати посилання на завдання, створені за допомогою сервісів WEB 2.0. Перспективи подальших досліджень вбачаємо у всебічному аналізові можливостей застосування програми РР при організації онлайн-навчання із використанням платформ конференц-зв'язку. Практичну користь матимуть також рекомендації щодо використання програми PowerPoint, разом із шаблонами, надбудовами, інтернет сервісами, у проведенні опитувань при викладанні різних філологічних дисциплін.

# **СПИСОК ДЖЕРЕЛ**

1. Бурчак С., Бурчак Л. Використання персонального комп'ютера для контролю навчальних досягнень учнів. *Проблеми підготовки сучасного вчителя*. №7. 2013. С. 22-28

2. Ільчишин Н.М. Загальні принципи і методології оцінювання. *Електронний науковий фаховий журнал «Імідж сучасного педагога».* №3 (180). 2018. С. 9-14

3. Кучеренко І.І. Контроль успішності навчальних досягнень студентів медиків засобами комп'ютерного online тестування. *Актуальні питання сучасної інформатики: Матеріали доповідей ІІІ Всеукраїнської науково-практичної конференції з міжнародною участю "Сучасні інформаційні технології в освіті та науці" (08-09*  *листопада 2018 р.).* Житомир: Вид-во О.О.Євенок, 2018. Вип. 6. С. 17-22.

4. Міщенко Т.Г. Комп'ютерні технології тестування і контролю навчання студентів<br>економічних ВНЗ. Фінансовий простір. економічних ВНЗ. *Фінансовий простір. Міжнародний науково-практичний журнал.* № 3 (7) 2012. С. 79-83.

5. Підгорна О., [Береговська](https://nus.org.ua/view_auth/%D0%9E%D0%BB%D0%B5%D0%BD%D0%B0%20%D0%9F%D1%96%D0%B4%D0%B3%D0%BE%D1%80%D0%BD%D0%B0,%20%D0%A2%D0%B0%D0%BC%D0%B0%D1%80%D0%B0%20%D0%91%D0%B5%D1%80%D0%B5%D0%B3%D0%BE%D0%B2%D1%81%D1%8C%D0%BA%D0%B0) Т. Що таке формувальне оцінювання, чому воно потрібне учням<br>i икі основні виклики/ URL: які основні виклики/ [https://nus.org.ua/view/shho-take-formuvalne-](https://nus.org.ua/view/shho-take-formuvalne-otsinyuvannya-chomu-vono-potribne-uchnyam-i-yaki-osnovni-vyklyky/)

[otsinyuvannya-chomu-vono-potribne-uchnyam-i-yaki](https://nus.org.ua/view/shho-take-formuvalne-otsinyuvannya-chomu-vono-potribne-uchnyam-i-yaki-osnovni-vyklyky/)[osnovni-vyklyky/](https://nus.org.ua/view/shho-take-formuvalne-otsinyuvannya-chomu-vono-potribne-uchnyam-i-yaki-osnovni-vyklyky/)

6. Рантюк І.І., Вакалюк Т.А. Використання хмарних сервісів для привернення уваги слухачів онлайн-лекцій. *Педагогіка формування творчої особистості у вищій і загальноосвітній школах*. 2020. №70. Т.3. С. 59-66.

7. Шілінг А.Ю. Моделювання процесу онлайн системи оцінювання знань споживачів освітніх послуг у закладах вищої освіти. *Вісник Хмельницького національного університету.* №1, 2021 (293). С. 67-72.

8. Янченко О.І. Форми і методи контролю знань в умовах сучасних навчальних технологій: методична розробка. Кривий Ріг. 2008. 29 с.

9. Nur, M. An Effort to Improve Students' Activeness at Structure Class Using Slido App. *Journal of English Educators Society* (2019).

#### **REFERENSES**

1. Burchak, S., Burchak, L. (2013). Vykorystannia personalnoho kompiutera dlia kontroliu navchalnykh dosiahnen uchniv [Using a personal computer to monitor students' educational achievements] Problemy pidhotovky suchasnoho vchytelia. №7. S. 22-28.

2. Ilchyshyn, N.M. (2018). Zahalni pryntsypy i metodolohii otsiniuvannia. [General principles and evaluation methodologies] Elektronnyi naukovyi fakhovyi zhurnal «Imidzh suchasnoho pedahoha». №3 (180). S. 9-14.

3. Kucherenko, I.I. (2018). Kontrol uspishnosti navchalnykh dosiahnen studentiv medykiv zasobamy kompiuternoho online testuvannia [Control of educational achievements of medical students by means of online computer testing] Aktualni pytannia suchasnoi informatyky: Materialy dopovidei III Vseukrainskoi naukovo-praktychnoi konferentsii z mizhnarodnoiu uchastiu "Suchasni informatsiini tekhnolohii v osviti ta nautsi" (08-09 lystopada 2018 r.). Zhytomyr: Vyd-vo O.O.Ievenok. Vyp. 6. S. 17-22.

5. Pidhorna, O., Berehovska, T. Shcho take formuvalne otsiniuvannia, chomu vono potribne uchniam i yaki osnovni vyklyky. [What is formative assessment, why do students need it, and what are the main challenges] URL: [https://nus.org.ua/view/shho](https://nus.org.ua/view/shho-take-formuvalne-otsinyuvannya-chomu-vono-potribne-uchnyam-i-yaki-osnovni-vyklyky/)[take-formuvalne-otsinyuvannya-chomu-vono-potribne](https://nus.org.ua/view/shho-take-formuvalne-otsinyuvannya-chomu-vono-potribne-uchnyam-i-yaki-osnovni-vyklyky/)[uchnyam-i-yaki-osnovni-vyklyky/](https://nus.org.ua/view/shho-take-formuvalne-otsinyuvannya-chomu-vono-potribne-uchnyam-i-yaki-osnovni-vyklyky/)

6. Rantiuk, I.I., Vakaliuk, T.A. (2020). Vykorystannia khmarnykh servisiv dlia pryvernennia uvahy slukhachiv onlain-lektsii.[ Using cloud services to attract the attention of listeners of online lectures] Pedahohika formuvannia tvorchoi osobystosti u vyshchii i zahalnoosvitnii shkolakh. № 70. T. 3. S. 59-66.

7. Shilinh, A.Iu. (2021). Modeliuvannia protsesu onlain systemy otsiniuvannia znan spozhyvachiv osvitnikh posluh u zakladakh vyshchoi osvity [Modeling the process of the online system of evaluating the

knowledge of consumers of educational services in institutions of higher education]. Visnyk Khmelnytskoho natsionalnoho universytetu. № 1. S. 67-72.

8. Yanchenko, O.I. (2008). Formy i metody kontroliu znan v umovakh suchasnykh navchalnykh tekhnolohii: metodychna rozrobka. [Forms and methods of knowledge control in the conditions of modern educational technologies: methodical development] Kryvyi Rih. 29 s.

9. Nur, M. An Effort to Improve Students' Activeness at Structure Class Using Slido App. *Journal of English Educators Society* (2019).

# **ВІДОМОСТІ ПРО АВТОРІВ**

**СТАНІСЛАВОВА Людмила Леонідівна** – кандидат філологічних наук, доцент кафедри Хмельницького національного університету.

*Наукові інтереси:* інформаційні технології в освітньому просторі; стилістик і культура української мови.

**ТЕРЕЩЕНКО Людмила Вікторівна** – старший викладач кафедри слов'янської філології Хмельницького національного університету.

*Наукові інтереси:* лексикологія сучасної української мови; граматика сучасної української мови.

### **INFORMATION ABOUT THE AUTHORS**

**STANISLAVOVA Lyudmila Leonidivna** – candidate of philological sciences, associate professor of the department of Slavic philology of the Khmelnytskyi National University.

*Scientific interests:* information technologies in the educational space; stylistics and culture of the Ukrainian language.

**TERESHENKO Lyudmila Viktorivna** – is a senior lecturer at the Department of Slavic Philology at Khmelnytskyi National University.

*Scientific interests:* lexicology of the modern Ukrainian language; grammar of the modern Ukrainian language.

*Стаття надійшла до редакції 26.10.2022 р.*

**УДК [37.01/.09](https://classinform.ru/udk/37.01-09.html) DOI: 10.36550/2415-7988-2022-1-206-279-289**

#### **КНИШ Інна Василівна –**

доктор філософських наук, професор кафедри соціальногуманітарних дисциплін та іноземних мов Національної академії управління ORCID: http://orcid.org/ 0000-0003-1746-359X e-mail: knysh\_sumy@ukr.net

## **РЕЛЕВАНТНІСТЬ ОСВІТИ :«КЛІПОВЕ МИСЛЕННЯ»**

*З'ясовано передумови виникнення кліповості: прискорення темпів життя, розробка, впровадження, поширення ІКТ, постійне зростання вимог щодо актуальності та швидкості надходження, використання, зберігання, засвоєння та утилізації інформації, урізноманітнення і збільшення багатовимірності, віртуальності та доступу до інформації, багатозадачність, комерціалізація ЗМІ, активізація спілкування у соціальних мережах тощо. Зроблено аналіз визначень «кліп» і «бліп» та запропоновано їх вважати як синоніми.* 

*Виявлено негативні (втрата бажання пізнавати нове; фрагментарність, невідповідність стилю мислення способові життя; непослідовність та неадекватність у прийнятті рішень; зниження рефлексії; піддатливість до маніпулювань і впливів; зниження здатності до аналізу і синтезу; антиінтелектуалізм і плагіат; масова неосвіченість молоді та феномен гордовитої захопленості власним неуцтвом; абсолютна переконаність у своїй правоті; «віртуальна наркоманія» й Internet-адикція; відсутність раціональних засад і чіткої логіки, поспішність у висновках, формування мозаїчності, роздробленості та фрагментарності сприйняття і вражень; порушення та заперечення будь-яких правил і норм; мовний мінімалізм тощо) та позитивні (розвиває креативні здібності; сприяє формуванню захисної реакції організму на перевантаження інформацією; є однією з форм взаємовідносин людини з інформацією; надає гносеологічній складовій діяльності людини динамізму та відкриває для неї нові перспективи; уможливлює багатоплановість, багатоваріантність, багатовимірність, багатозадачність тощо, зумовлює неоднозначність підходів, породжує інформаційно адаптовану особистість; поповнює мову новими словами та виразами; сприяє мобільності та комунікабельності, розширює свободу вибору, незалежність людини тощо) риси кліповості.*

*Зазначено, що захоплення ІКТ призводить до депресії, суїциду, порушення сну, а також кібербулінгу. Констатовано, що покоління iGen: почувають себе нещасними, самотніми, не дорослішають, не ходять на побачення, менш сексуально активні, не водять автомобілів, не працюють тощо.*

*Проаналізовано «кліповий» тип свідомості та мислення у зіставленні з нормою, аномією і геніальністю. Наголошено, що для сучасного суспільства «кліповість» є нормою і проявом геніальності, тому що Учні (Студенти) та Вчителі (Викладачі) зацікавлені у постійних змінах, швидко реагують на вимоги ринку праці, а також розробку й упровадження інновацій, коли переважає інформація.* 

*Ключові слова: «кліповість», освіта, ІКТ, бліп-культура», «кліпова» свідомість, «кліпове» мислення, «кліп», «бліп», зеппінг, норма, аномія, геніальність.*